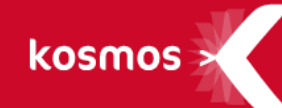

# **K-D'ECOLE – Note de version**

Rentrée scolaire 2017

#### **DATE DU DOCUMENT** : 18/08/2017 | **VERSION** : V1.2

Les données contenues dans le présent document et ses annexes sont confidentielles. Ces données ont été rassemblées et préparées pour le seul usage présent et doivent donc être traitées comme de l'information confidentielle de Kosmos. Ce document étant la propriété de Kosmos, il ne pourra être divulgué à des tiers sans l'accord préalable et écrit de Kosmos.

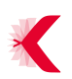

## **SOMMAIRE**

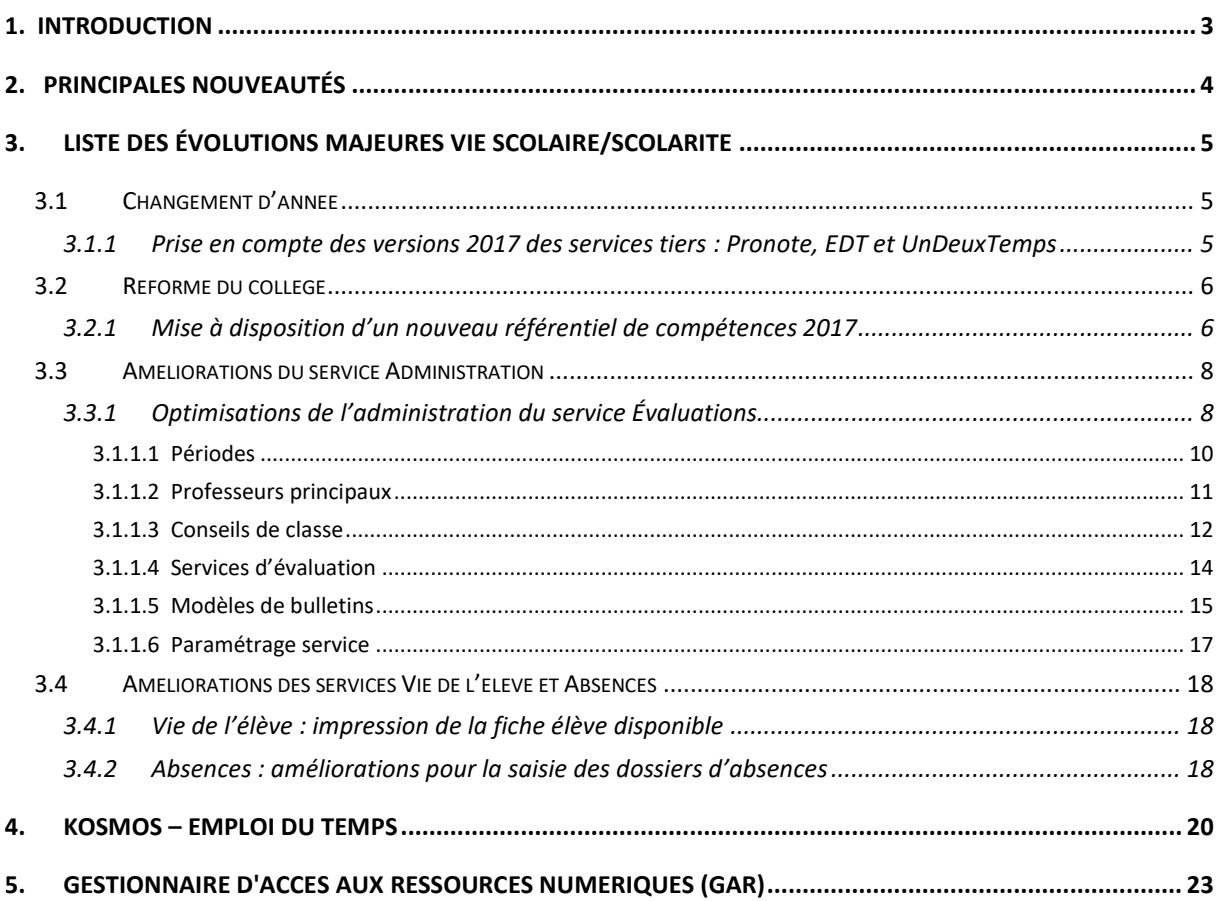

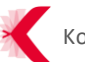

# <span id="page-2-0"></span>**1. INTRODUCTION**

Ce document présente la liste des principales nouveautés intégrées à la version de rentrée scolaire de K-d'école mise à disposition par KOSMOS en septembre 2017 :

- > Évolutions majeures et améliorations apportées au module Vie scolaire/Scolarité de K-d'école ;
- > Kosmos Emploi du temps
- > Gestionnaire d'accès aux ressources numériques (GAR)

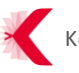

# <span id="page-3-0"></span>**2. PRINCIPALES NOUVEAUTÉS**

#### **Les principales nouveautés de la version de rentrée 2017 :**

- > Prise en compte des versions 2017 des services tiers : Pronote 2017, EDT 2017 et UnDeuxTemps v23 ;
- > Réforme du collège : mise à disposition d'un nouveau référentiel de compétences 2017, basé sur les éléments signifiants ;
- > Administration du service évaluations : optimisations et simplification ;
- > Service Vie de l'élève : impression de la fiche élève disponible ;
- > Service Absences : améliorations pour la saisie des dossiers d'absences ;
- > Nouveaux services accessibles depuis le menu de services de l'ENT :
	- Kosmos Emploi du temps ;
	- Gestionnaire d'Accès aux Ressources numériques (GAR) ;

# <span id="page-4-0"></span>**3. LISTE DES ÉVOLUTIONS MAJEURES VIE SCOLAIRE/SCOLARITE**

#### <span id="page-4-1"></span>**3.1 Changement d'année**

<span id="page-4-2"></span>**3.1.1 Prise en compte des versions 2017 des services tiers : Pronote, EDT et UnDeuxTemps**

Afin de préparer au mieux la rentrée scolaire, l'ENT est compatible avec les dernières versions des services Pronote, EDT et UnDeuxTemps, respectivement : Pronote 2017, EDT 2017 et UnDeuxTemps v23.

#### **Ajout de la version PRONOTE 2017 dans l'administration du service**

Les administrateurs ENT équipés de Pronote 2017 peuvent sélectionner la version PRONOTE 2017 dans le champ « Version » depuis l'écran « Administration > Gestion des services », lors de l'édition ou de la création d'un service de type « SSO Pronote avec CAS » et lorsqu'ils choisissent d'afficher le bloc Pronote en page d'accueil.

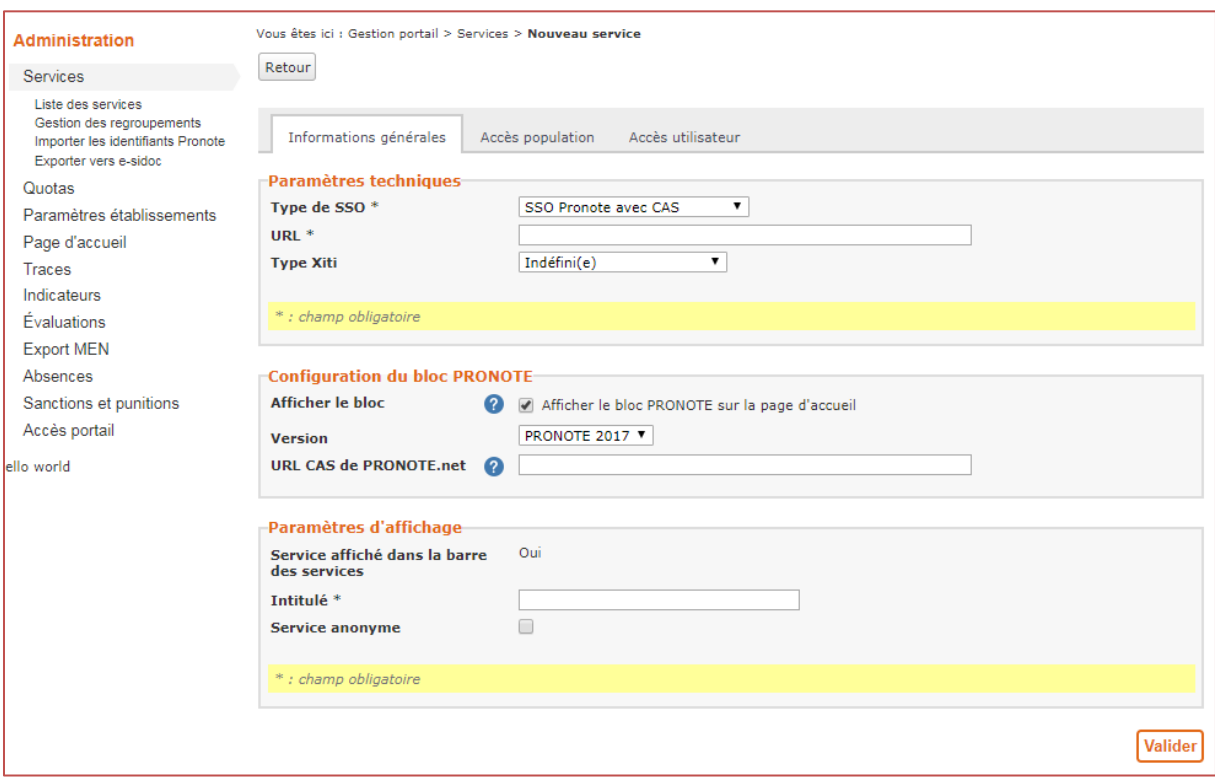

La version Pronote 2017 est proposée par défaut sur cet écran :

**Ajout de la version Pronote 2017 dans l'administration du service**

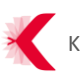

#### **A noter :**

- > la documentation de configuration du SSO entre l'ENT et Pronote 2017 est disponible dans l'aide en ligne : chercher « Pronote 2017 » via le moteur de recherche et consulter l'article « Connecteur Pronote 2017 avec CAS »
- > Pas de changement notable dans la configuration du SSO avec Pronote 2017 par rapport à Pronote 2016.

## **Compatibilité avec la version PRONOTE 2017 pour le bloc « VIE SCOLAIRE » de la page d'accueil**

Pour les établissements utilisant le connecteur Pronote mis à jour avec la version 2017 : les élèves et les parents peuvent consulter les informations issues de cette version sur leur bloc de la page d'accueil. Tous les utilisateurs utilisant une version antérieure du connecteur peuvent consulter les informations issues des versions antérieures.

#### **Compatibilité avec la version PRONOTE 2017 pour l'application mobile**

Pour les établissements utilisant le connecteur Pronote mis à jour avec la version 2017 : les parents et les élèves peuvent consulter les informations issues de cette version sur l'application mobile de K-d'école. L'application reste bien sûre fonctionnelle avec les anciennes versions supportées.

#### **Support de l'import EDT 2017 et support de l'import UnDeuxTemps v23**

Afin de permettre une gestion optimale des imports des emplois du temps en septembre 2017 pour tous les établissements utilisant les dernières versions des connecteurs EDT et UnDeuxTemps, l'ENT a pris en compte toutes les évolutions techniques des deux connecteurs : EDT 2017 et UnDeuxTemps v23.

#### <span id="page-5-0"></span>**3.2 Réforme du collège**

#### <span id="page-5-1"></span>**3.2.1 Mise à disposition d'un nouveau référentiel de compétences 2017**

La réforme du collège est porteuse d'un impératif : assurer un même niveau d'exigence pour que tous les élèves acquièrent le socle commun de connaissances, de compétences et de culture, par une priorité centrale donnée à la maîtrise des savoirs fondamentaux. La réforme du collège concerne simultanément les programmes, les pratiques d'enseignement et l'organisation pédagogique.

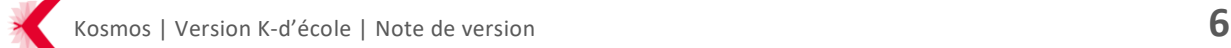

Dans le prolongement des évolutions déjà réalisées dans l'ENT depuis la mise en place de la réforme et conformément aux directives du Ministère de l'Éducation nationale, les établissements peuvent désormais choisir leur référentiel de compétences dès la rentrée 2017 :

- > Soit le référentiel basé sur les compétences travaillées (mis en place en 2015) ;
- > Soit le référentiel basé sur les éléments signifiants (nouveau, mis en place en 2017).

Le choix peut s'effectuer pour chaque établissement depuis l'écran : Administration > Évaluations > Paramétrage service :

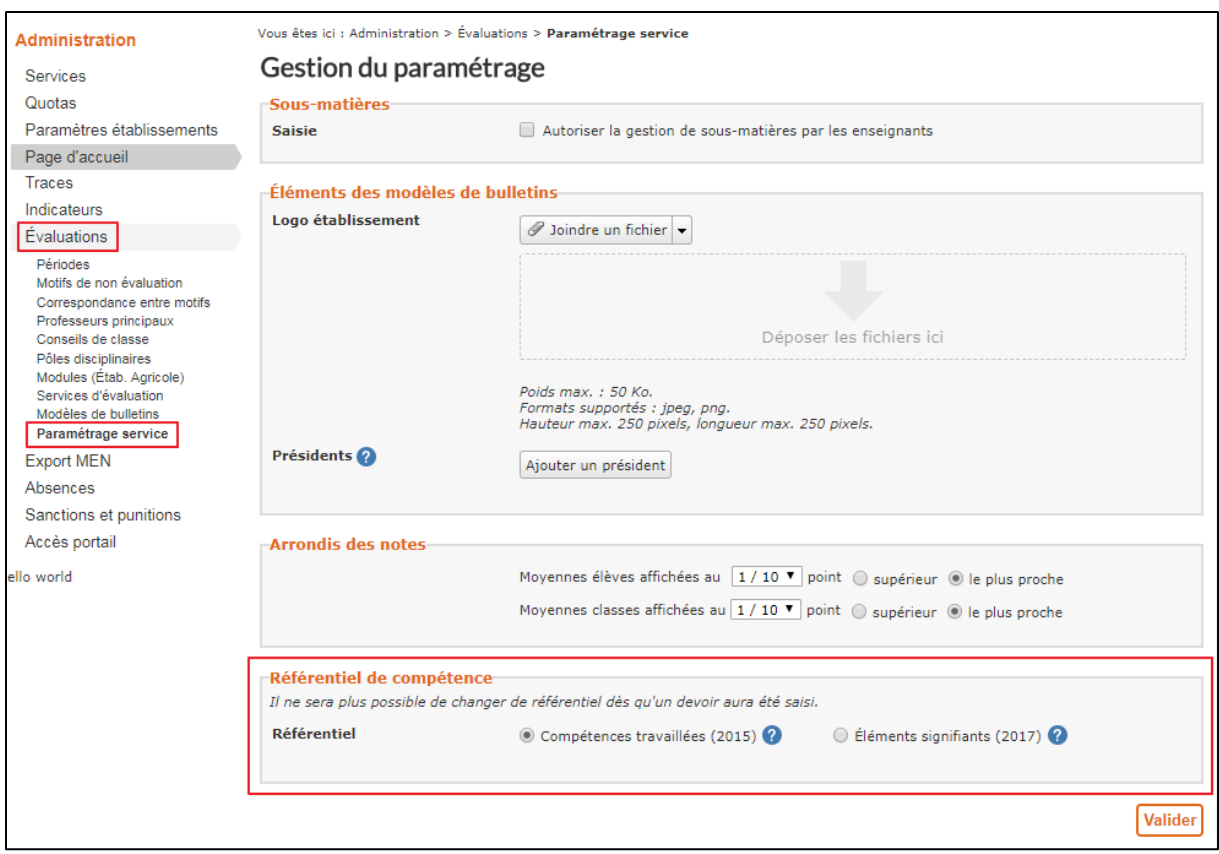

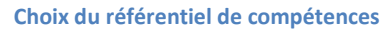

#### **Remarques importantes :**

> Le référentiel basé sur les compétences travaillées (2015) est activé par défaut pour tous les établissements. Si l'administrateur ENT de l'établissement ne coche pas « Éléments signifiants (2017) » AVANT la saisie d'un premier devoir par un enseignant, le référentiel basé sur les compétences travaillées devra être utilisé par l'établissement pour l'année scolaire 2017-2018 : il ne sera pas possible de changer de référentiel au cours de l'année scolaire.

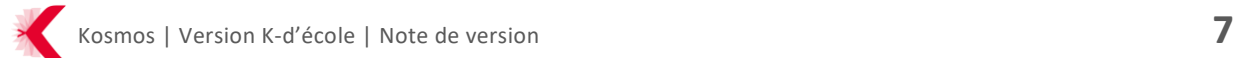

- Pour en savoir plus sur les différents référentiels de compétences, rechercher l'article dédié dans l'aide en ligne « *choix du référentiel de compétences* »
- > Avant d'utiliser le module vie scolaire/scolarité intégré à l'ENT et les services qu'il comprend (« Evaluations », « Absences », « Punitions », « Sanctions », « Publipostage » et « Vie de l'élève »), il est nécessaire de paramétrer le module en suivant les indications du « *Guide de démarrage du module vie scolaire/scolarité* », disponible dans l'aide en ligne à l'adresse : [https://www.kdecole.org/guide-de](https://www.kdecole.org/guide-de-demarrage/)[demarrage/](https://www.kdecole.org/guide-de-demarrage/) (mots clefs pour le moteur de recherche : « *guide démarrage* »)

#### <span id="page-7-0"></span>**3.3 Améliorations du service Administration**

<span id="page-7-1"></span>**3.3.1 Optimisations de l'administration du service Évaluations**

Suite à plusieurs retours d'usage, de nombreuses améliorations ont été apportées en vue de simplifier l'administration du service Évaluations pour les établissements en début d'année.

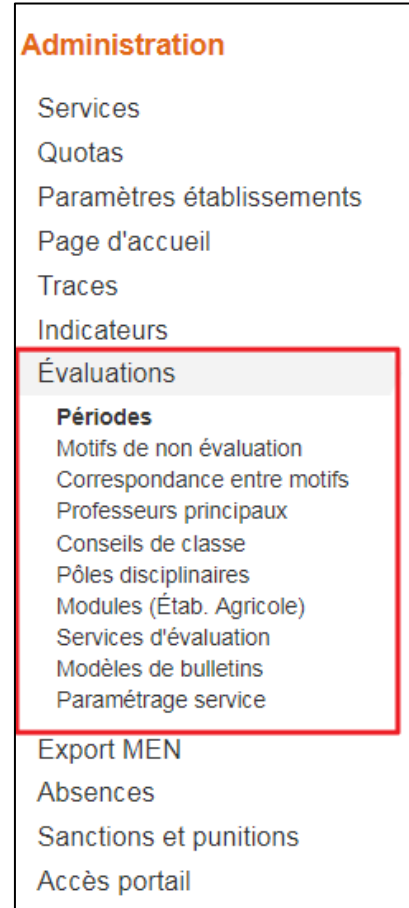

**Menus de configuration du service Administration > Évaluations**

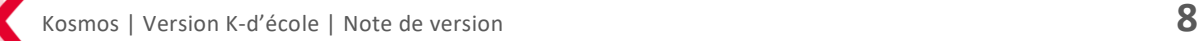

Deux cas de figure :

- > Pour les établissements qui utilisent le module évaluations pour la première fois à la rentrée 2017 : chaque menu de configuration du service doit être passé en revue ;
- > Pour les établissements qui ont déjà utilisé le module évaluations précédemment :
	- 3 sections de paramétrages doivent impérativement être configurées par le Gestionnaire des évaluations (utilisateur disposant du rôle « Gestionnaire évaluations » sur le service Administration) ou l'administrateur de l'ENT :
		- Périodes ;
		- Services d'évaluation ;
		- Paramétrage service : pour les collèges : choix du référentiel de compétences.
	- Les autres sections sont à vérifier en cas de changement par rapport à l'année passée mais ne constituent pas des prérequis obligatoires à la saisie des évaluations.

Plusieurs menus/écrans de configuration du service Évaluations ont été optimisés et/ou simplifiés : Périodes, Professeurs principaux, Conseils de classe, Services d'évaluation, Modèles de bulletin et Paramétrage service.

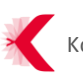

#### <span id="page-9-0"></span>**3.1.1.1 Périodes**

| <b>Administration</b>                                            | Vous êtes ici : Administration > Évaluations > Périodes |                      |               |                 |                                |  |  |  |
|------------------------------------------------------------------|---------------------------------------------------------|----------------------|---------------|-----------------|--------------------------------|--|--|--|
| Services                                                         | Gestion des périodes                                    |                      |               |                 |                                |  |  |  |
| Quotas                                                           | <b>Filtre</b>                                           |                      |               |                 |                                |  |  |  |
| Paramètres établissements                                        |                                                         |                      |               |                 |                                |  |  |  |
| Page d'accueil                                                   | Établissement<br>ETABLISSEMENT COLT (2486935G)<br>۷.    |                      |               |                 |                                |  |  |  |
| <b>Traces</b>                                                    |                                                         |                      |               |                 |                                |  |  |  |
| Indicateurs                                                      |                                                         |                      |               |                 | Nouvelle période               |  |  |  |
| Évaluations                                                      | Libellé                                                 |                      | Date de début | Date de fin     | <b>Actions</b>                 |  |  |  |
| <b>Périodes</b>                                                  | 1er trimestre                                           | 01/09/2017           | 30/11/2017    | $\mathscr{D}$ X |                                |  |  |  |
| Motifs de non évaluation                                         | 2ème trimestre                                          | 01/12/2017           | 01/03/2018    | $\mathscr{D}$ X |                                |  |  |  |
| Correspondance entre motifs<br>Professeurs principaux            | 3ème trimestre                                          |                      | 02/03/2018    | 31/08/2018      | / x                            |  |  |  |
| Conseils de classe<br>Pôles disciplinaires                       |                                                         |                      |               |                 | $\mathscr{P}$ X                |  |  |  |
| Modules (Étab. Agricole)                                         | Semestriel                                              |                      | 01/03/2017    | 30/06/2017      |                                |  |  |  |
| Modèles de bulletins<br>Paramétrage service<br><b>Export MEN</b> | Périodicité des classes                                 |                      |               |                 |                                |  |  |  |
|                                                                  | Classes                                                 | Trimestriel          |               | Semestriel      |                                |  |  |  |
| Absences                                                         |                                                         | o                    |               | O               |                                |  |  |  |
| Sanctions et punitions                                           | □<br><b>2GT1</b>                                        |                      |               | □               |                                |  |  |  |
| Accès portail                                                    | <b>2GT2</b>                                             |                      | □             |                 |                                |  |  |  |
|                                                                  | 2GT3                                                    | □                    |               | $\Box$          |                                |  |  |  |
|                                                                  | <b>2GT4</b>                                             | 0                    |               | $\Box$          |                                |  |  |  |
|                                                                  | P-ES                                                    | O                    |               | □               |                                |  |  |  |
|                                                                  | □<br>P-L                                                |                      |               |                 | $\Box$                         |  |  |  |
|                                                                  | $P-S1$<br>□                                             |                      |               | □               |                                |  |  |  |
|                                                                  | $P-S2$                                                  | □                    |               | $\Box$          |                                |  |  |  |
|                                                                  | PIFSI                                                   | □                    |               | $\Box$          |                                |  |  |  |
|                                                                  | PST <sub>2S</sub>                                       | □                    |               | □               |                                |  |  |  |
|                                                                  | T-ES<br>T-L                                             | □                    |               | □               |                                |  |  |  |
|                                                                  | $T-S1$                                                  | □<br>□               |               | $\Box$<br>□     |                                |  |  |  |
|                                                                  | $T-S2$                                                  |                      | □             |                 |                                |  |  |  |
|                                                                  | TES2                                                    | O<br>□               |               | $\Box$          |                                |  |  |  |
|                                                                  | □<br>□<br>TS <sub>1</sub>                               |                      |               |                 |                                |  |  |  |
|                                                                  |                                                         | □<br>$\Box$<br>TST2S |               |                 |                                |  |  |  |
|                                                                  |                                                         |                      |               |                 |                                |  |  |  |
|                                                                  |                                                         |                      |               |                 | Générer les conseils de classe |  |  |  |

**Menu de configuration « Périodes » du service Administration > Évaluations**

<span id="page-9-1"></span>Le Gestionnaire des évaluations ou l'administrateur ENT déclare les périodes de l'année scolaire et leur durée (trimestres et/ou semestres). Une fois les 3 trimestres et/ou semestres créés, il associe ensuite les classes aux périodes correspondantes. En cliquant sur « Générer les conseils de classe », **les conseils de classe seront générés automatiquement** sous le menu de configuration « Conseils de classe », à partir des périodes déclarées.

Autre nouveauté : les paramétrages de la date du conseil de classe, du président du conseil, ainsi que l'indication si la classe est « sans note » ne sont plus un prérequis à la saisie des évaluations par les professeurs et peuvent désormais être effectués dans un second temps.

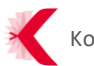

#### <span id="page-10-0"></span>**3.1.1.2 Professeurs principaux**

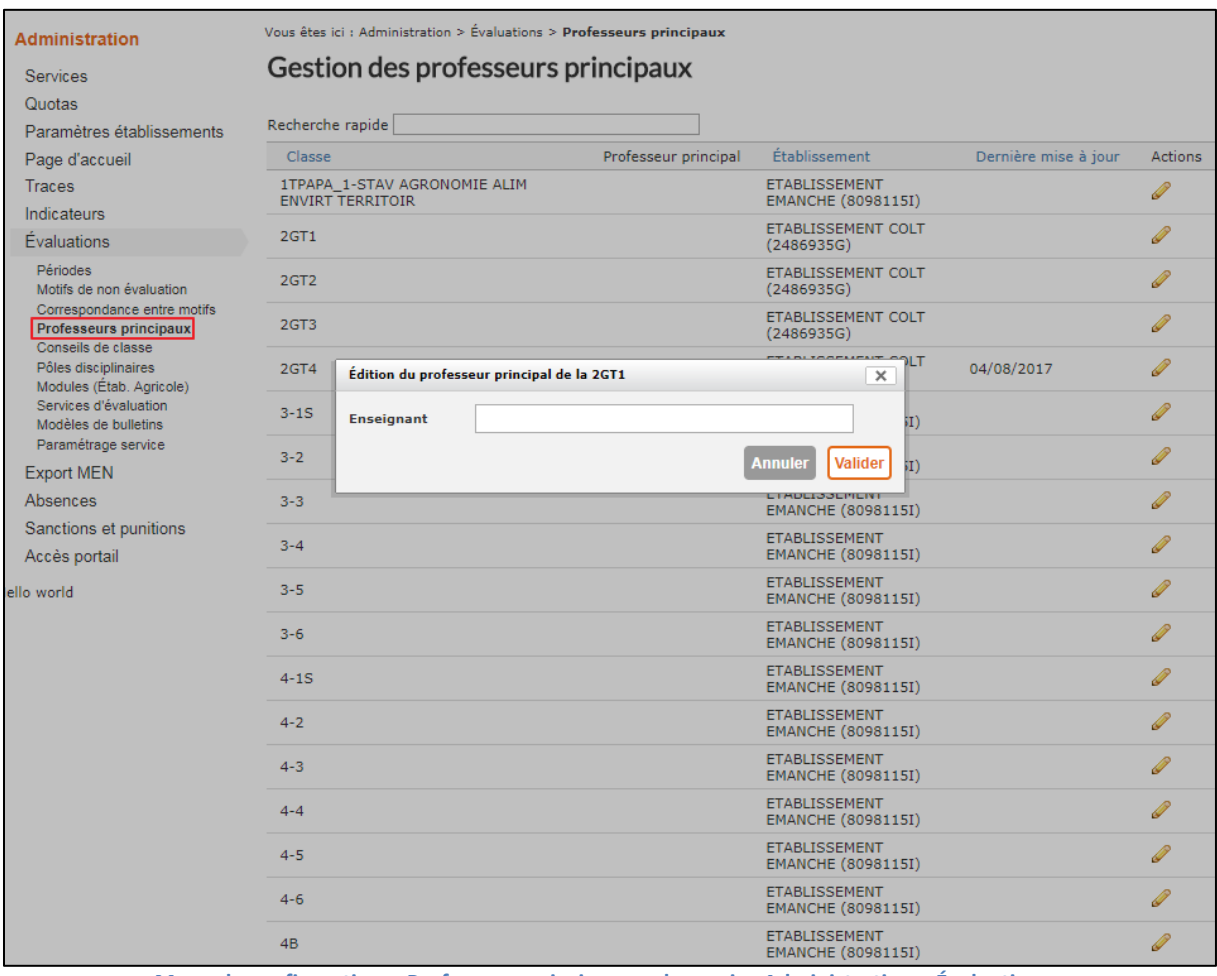

**Menu de configuration « Professeurs principaux » du service Administration > Évaluations**

Le Gestionnaire des évaluations ou l'administrateur ENT définit le professeur principal de chaque classe depuis cet écran ; un système de recherche par auto complétion lui permet de trouver et d'associer rapidement le professeur principal correspondant à chaque classe en saisissant les premiers caractères de son nom.

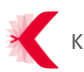

#### <span id="page-11-0"></span>**3.1.1.3 Conseils de classe**

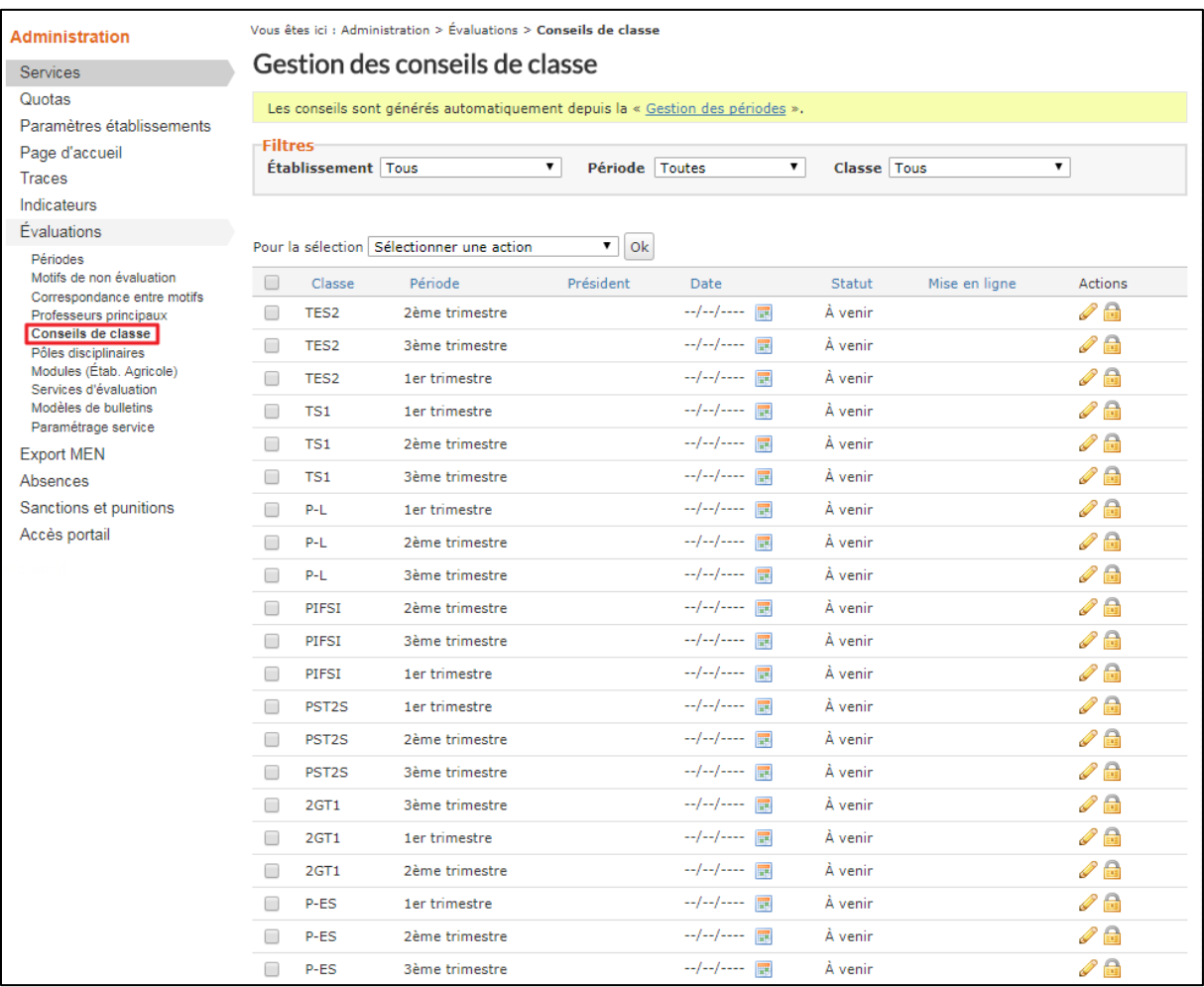

**Menu de configuration « Conseils de classe » du service Administration > Évaluations**

Ce menu permet de planifier et gérer les conseils de classe générés automatiquement suite au [renseignement des périodes.](#page-9-1) Chaque Président du conseil de classe est visible (si renseigné) et il est possible de renseigner la date de chaque conseil de classe directement dans le tableau. Les statuts et dates de mise en ligne des conseils sont également consultables. Chaque conseil de classe peut être modifié :

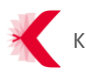

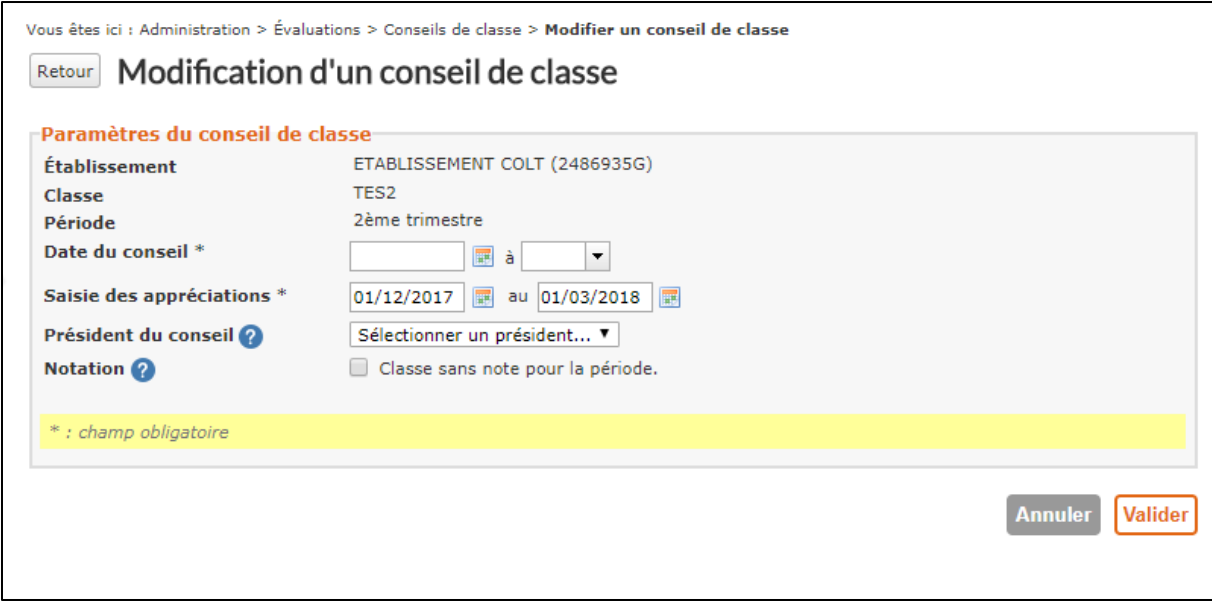

**Écran de modification d'un conseil de classe**

Il est nécessaire de définir la date et l'heure du conseil de classe et la période de saisie des appréciations. Il est également possible de sélectionner le président du conseil de classe (s'il a été déclaré au préalable dans le paramétrage service). Enfin, il est possible de déclarer que pour la classe concernée, l'évaluation de la classe pour la période se fera sans note.

Le téléchargement des bilans de compétences **pour tous les conseils de classes verrouillés** est également disponible depuis le tableau de gestion des conseils de classe :

|                                                                                              | Gestion des conseils de classe                                                |                                           |                |                        |                          |               |                             |  |  |
|----------------------------------------------------------------------------------------------|-------------------------------------------------------------------------------|-------------------------------------------|----------------|------------------------|--------------------------|---------------|-----------------------------|--|--|
|                                                                                              | Le conseil de classe a bien été verrouillé.                                   |                                           |                |                        |                          |               |                             |  |  |
|                                                                                              | Les conseils sont générés automatiquement depuis la « Gestion des périodes ». |                                           |                |                        |                          |               |                             |  |  |
| <b>Filtres</b><br>Établissement   Tous<br>▼.<br>Période<br>Toutes<br>▼<br>Classe   Tous<br>▼ |                                                                               |                                           |                |                        |                          |               |                             |  |  |
|                                                                                              |                                                                               | Pour la sélection Sélectionner une action | <b>Ok</b><br>▼ |                        |                          |               |                             |  |  |
|                                                                                              | Classe<br>TES <sub>2</sub>                                                    | Période<br>2ème trimestre                 | Président      | Date<br>--/--/----   調 | <b>Statut</b><br>À venir | Mise en ligne | Actions<br>$\mathcal{P}$ or |  |  |
|                                                                                              | TES <sub>2</sub>                                                              | 3ème trimestre                            |                |                        | À venir                  |               | $\triangle$                 |  |  |
|                                                                                              | $P-L$                                                                         | 2ème trimestre                            |                |                        | À venir                  |               | / A                         |  |  |
|                                                                                              | P-L                                                                           | 3ème trimestre                            |                |                        | À venir                  |               | D<br>Ēп                     |  |  |
|                                                                                              | TES <sub>2</sub>                                                              | 1er trimestre                             |                | 07/08/2017             | Verrouillé               |               | ш<br>⇒ 6 ⊙                  |  |  |
|                                                                                              | TS1                                                                           | 1er trimestre                             |                |                        | À venir                  |               |                             |  |  |

**Icône de téléchargement du bilan de compétences**

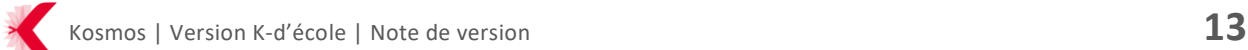

#### <span id="page-13-0"></span>**3.1.1.4 Services d'évaluation**

| <b>Administration</b>                                                |                                 |                    |                                             | Vous êtes ici : Administration > Évaluations > Services d'évaluation |              |                       |                                       |                    |
|----------------------------------------------------------------------|---------------------------------|--------------------|---------------------------------------------|----------------------------------------------------------------------|--------------|-----------------------|---------------------------------------|--------------------|
| <b>Services</b>                                                      | Liste des services d'évaluation |                    |                                             |                                                                      |              |                       |                                       |                    |
| Quotas                                                               | <b>Filtres</b>                  |                    |                                             |                                                                      |              |                       |                                       |                    |
| Paramètres établissements                                            |                                 | Établissement Tous | $\mathbf{v}$                                | Classe/Groupe Tous                                                   | ▼            | Matière Toutes        | <b>État</b> Actif                     | $\pmb{\mathrm{v}}$ |
| Page d'accueil                                                       |                                 |                    |                                             |                                                                      |              |                       |                                       |                    |
| <b>Traces</b>                                                        |                                 |                    |                                             |                                                                      |              |                       |                                       |                    |
| Indicateurs                                                          |                                 |                    | Pour la sélection : Sélectionner une action | $\blacksquare$ Ok                                                    |              |                       | Importer les services d'enseignements |                    |
| Évaluations                                                          |                                 |                    |                                             |                                                                      |              |                       |                                       |                    |
| Périodes                                                             | □                               | Classe/Grou        | Matière                                     | Enseignants                                                          | Coeff        | Date de mo            | Sous matières                         | Actions            |
| Motifs de non évaluation<br>Correspondance entre motifs              | □                               | <b>2GT1</b>        | ANGLAIS LV1                                 | <b>AVICULE Brenda</b>                                                | $\mathbf{1}$ | 07/08/2017 à<br>11:14 |                                       | ◢◉                 |
| Professeurs principaux<br>Conseils de classe<br>Pôles disciplinaires | □                               | <b>2GT2</b>        | ANGLAIS LV1                                 | <b>DILACERATION Gildas</b>                                           | $\mathbf{1}$ | 07/08/2017 à<br>11:14 |                                       | 0 O                |
| Modules (Étab. Agricole)<br>Services d'évaluation                    | ∩                               | 2GT3               | ANGLAIS LV1                                 | <b>DILACERATION Gildas</b>                                           | $\mathbf{1}$ | 07/08/2017 à<br>11:14 |                                       | 0 O                |
| Modèles de bulletins<br>Paramétrage service                          | □                               | <b>2GT4</b>        | ANGLAIS LV1                                 | <b>PSYLLIUM Hugues</b>                                               | $\mathbf{1}$ | 07/08/2017 à<br>11:14 |                                       | ╱ ⊙                |
| <b>Export MEN</b>                                                    | ∩                               | 4 456EBI           | ANGLAIS LV1                                 | <b>AVICULE Brenda</b>                                                | $\mathbf{1}$ | 07/08/2017 à<br>11:14 |                                       | 0                  |
| Absences<br>Sanctions et punitions                                   | □                               | P-ES               | ANGLAIS LV1                                 | COGNASSIER Omaë                                                      | $\mathbf{1}$ | 07/08/2017 à<br>11:14 |                                       | 0                  |
| Accès portail                                                        | □                               | $P-L$              | ANGLAIS LV1                                 | <b>DILACERATION Gildas</b>                                           | $\mathbf{1}$ | 07/08/2017 à<br>11:14 |                                       | 0                  |
|                                                                      | □                               | $P-S1$             | ANGLAIS LV1                                 | <b>AVICULE Brenda</b>                                                | $\mathbf{1}$ | 07/08/2017 à<br>11:14 |                                       | 0                  |
|                                                                      | ∩                               | $P-S2$             | ANGLAIS LV1                                 | <b>BOUCHOT Perle</b>                                                 | $\mathbf{1}$ | 07/08/2017 à<br>11:14 |                                       | 20                 |
|                                                                      | □                               | $T-S2$             | ANGLAIS LV1                                 | <b>PSYLLIUM Hugues</b>                                               | 1            | 07/08/2017 à<br>11:14 |                                       | 00                 |
|                                                                      | ∩                               | T-L                | <b>ARTS APPL</b>                            | <b>KAISER Madeleine</b>                                              | $\mathbf{1}$ | 07/08/2017 à<br>11:14 |                                       | 00                 |
|                                                                      | ∩                               | $T-S1$             | ARTS APPL                                   | <b>KAISER Madeleine</b>                                              | $\mathbf{1}$ | 07/08/2017 à<br>11:14 |                                       | 00                 |
|                                                                      | ∩                               | $T-S2$             | <b>ARTS APPL</b>                            | <b>PERTUIS Corto</b>                                                 | $\mathbf{1}$ | 07/08/2017 à<br>11:14 |                                       | ∕ ∞                |
|                                                                      | ∩                               | $P-S2$             | CONNAIS.T                                   | <b>DATATION Roxan</b>                                                | $\mathbf{1}$ | 07/08/2017 à<br>11:14 |                                       | ∕ ∞                |
|                                                                      | □                               | $P-S2$             | DOM.INTER                                   | <b>AVELINE Célestin</b>                                              | 1            | 07/08/2017 à<br>11:14 |                                       | 00                 |
|                                                                      | □                               | $P-S2$             | <b>DROIT PROF</b>                           | <b>AVELINE Célestin</b>                                              | $\mathbf{1}$ | 07/08/2017 à<br>11:14 |                                       | ⁄ 0                |
|                                                                      | □                               | <b>2GT1</b>        | ED.CIVIQ.JU                                 | SIDERURGISTE Corto                                                   | 1            | 07/08/2017 à<br>11:14 |                                       | - ©                |

**Menu de configuration « Services d'évaluation » du service Administration > Évaluations**

Ce menu permet d'initialiser les services d'évaluation, après l'import de l'emploi du temps dans « Gestion vie scolaire ». Après avoir importé les services d'enseignement, il est nécessaire de passer tous les services en revue car certains doivent être désactivés (vie de classe, accompagnement personnalisé, services de groupes quand les cours ont également lieu en classe entière…). Il est possible de filtrer les services par classe, matière, enseignant, coefficient ou date de modification et d'effectuer des actions de masse (activation/ désactivation, création de sous matières…).

**Important : En cas de mise à jour en cours d'année de l'emploi du temps comportant de nouveaux services d'enseignements, un service d'évaluation ne sera pas automatiquement activé : le Gestionnaire des évaluations ou l'administrateur de l'établissement devra le faire si besoin via cette interface.**

#### <span id="page-14-0"></span>**3.1.1.5 Modèles de bulletins**

| <b>Administration</b><br>Services                                                             | Vous êtes ici : Administration > Évaluations > Modèles de bulletins<br>Gestion des modèles de bulletins                  |                            |                        |                |  |  |  |  |  |
|-----------------------------------------------------------------------------------------------|----------------------------------------------------------------------------------------------------|----------------------------|------------------------|----------------|--|--|--|--|--|
| Quotas                                                                                        | Les modèles sont créés automatiquement lors de l'association des classes aux périodes (via la « Gestion des périodes »). |                            |                        |                |  |  |  |  |  |
| Paramètres établissements                                                                     |                                                                                                    |                            |                        |                |  |  |  |  |  |
| Page d'accueil                                                                                | <b>Filtres</b>                                                                                                    |                            |                        |                |  |  |  |  |  |
| <b>Traces</b>                                                                                 | Établissement<br>۷.<br><b>Tous</b>                                                                                       |                            |                        |                |  |  |  |  |  |
| Indicateurs                                                                                   | ۷.<br><b>Classe/Groupe</b><br>Sélectionner une classe                                                                    |                            |                        |                |  |  |  |  |  |
| Evaluations                                                                                   |                                                                                                    |                            |                        |                |  |  |  |  |  |
| Périodes<br>Motifs de non évaluation<br>Correspondance entre motifs<br>Professeurs principaux | Pour la sélection Sélectionner une action<br>$\bullet$ Ok                                                                |                            |                        |                |  |  |  |  |  |
| Conseils de classe                                                                            | ⊓<br>Établissement                                                                                                    | Classe<br>$\blacktriangle$ | Modèle                 | <b>Actions</b> |  |  |  |  |  |
| Pôles disciplinaires<br>Modules (Étab. Agricole)                                              | ETABLISSEMENT COLT (2486935G)                                                                                            | 2GT1                       | Modèle personnalisable | 因の             |  |  |  |  |  |
| Services d'évaluation<br>Modèles de bulletins                                                 | □<br>ETABLISSEMENT COLT (2486935G)                                                                                       | 2GT2                       | Modèle personnalisable | $\mathbb{Z}$   |  |  |  |  |  |
| Paramétrage service                                                                           | □<br>ETABLISSEMENT COLT (2486935G)                                                                                       | <b>2GT3</b>                | Modèle personnalisable | $\mathbb{Z}^d$ |  |  |  |  |  |
| <b>Export MEN</b>                                                                             | □<br>ETABLISSEMENT COLT (2486935G)                                                                                       | <b>2GT4</b>                | Modèle personnalisable | $\pi$          |  |  |  |  |  |
| Absences<br>Sanctions et punitions                                                            | ∩<br>ETABLISSEMENT COLT (2486935G)                                                                                       | P-ES                       | Modèle personnalisable | 內              |  |  |  |  |  |
| Accès portail                                                                                 | □<br>ETABLISSEMENT COLT (2486935G)                                                                                       | $P-L$                      | Modèle personnalisable | 內              |  |  |  |  |  |
|                                                                                               | □<br>ETABLISSEMENT COLT (2486935G)                                                                                       | $P-S1$                     | Modèle personnalisable | $\mathbb{Z}^2$ |  |  |  |  |  |
|                                                                                               | □<br>ETABLISSEMENT COLT (2486935G)                                                                                       | $P-S2$                     | Modèle personnalisable | $\mathbb{Z}$   |  |  |  |  |  |
|                                                                                               | ∩<br>ETABLISSEMENT COLT (2486935G)                                                                                       | PIFSI                      | Modèle personnalisable | $\mathbb{Z}$   |  |  |  |  |  |
|                                                                                               | ∩<br>ETABLISSEMENT COLT (2486935G)                                                                                       | PST <sub>2S</sub>          | Modèle personnalisable | $\mathbb{Z}$   |  |  |  |  |  |
|                                                                                               | □<br>ETABLISSEMENT COLT (2486935G)                                                                                       | $T-FS$                     | Modèle personnalisable | $\mathbb{Z}^d$ |  |  |  |  |  |
|                                                                                               | □<br>ETABLISSEMENT COLT (2486935G)                                                                                       | $T-L$                      | Modèle personnalisable | $\mathbb{Z}$   |  |  |  |  |  |
|                                                                                               | ∩<br>ETABLISSEMENT COLT (2486935G)                                                                                       | $T-S1$                     | Modèle personnalisable | $\mathbb{Z}$   |  |  |  |  |  |
|                                                                                               | ∩<br>ETABLISSEMENT COLT (2486935G)                                                                                       | $T-S2$                     | Modèle personnalisable | $\mathbb{Z}^d$ |  |  |  |  |  |
|                                                                                               | ∩<br>ETABLISSEMENT COLT (2486935G)                                                                                       | TES <sub>2</sub>           | Modèle personnalisable | $\mathbb{Z}^d$ |  |  |  |  |  |
|                                                                                               | ∩<br>ETABLISSEMENT COLT (2486935G)                                                                                       | TS <sub>1</sub>            | Modèle personnalisable | TA 2           |  |  |  |  |  |
|                                                                                               | □<br>ETABLISSEMENT COLT (2486935G)                                                                                       | TST <sub>25</sub>          | Modèle personnalisable | 大学             |  |  |  |  |  |
|                                                                                               |                                                                                                    |                            |                        |                |  |  |  |  |  |

**Menu de configuration « Modèles de bulletins » du service Administration > Évaluations**

Les modèles de bulletins sont plus ou moins personnalisables selon que l'établissement soit un collège ou un lycée. Dans tous les cas, il est possible de créer et d'utiliser pôles ou modules et de choisir l'ordre d'affichage des matières et des pôles.

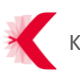

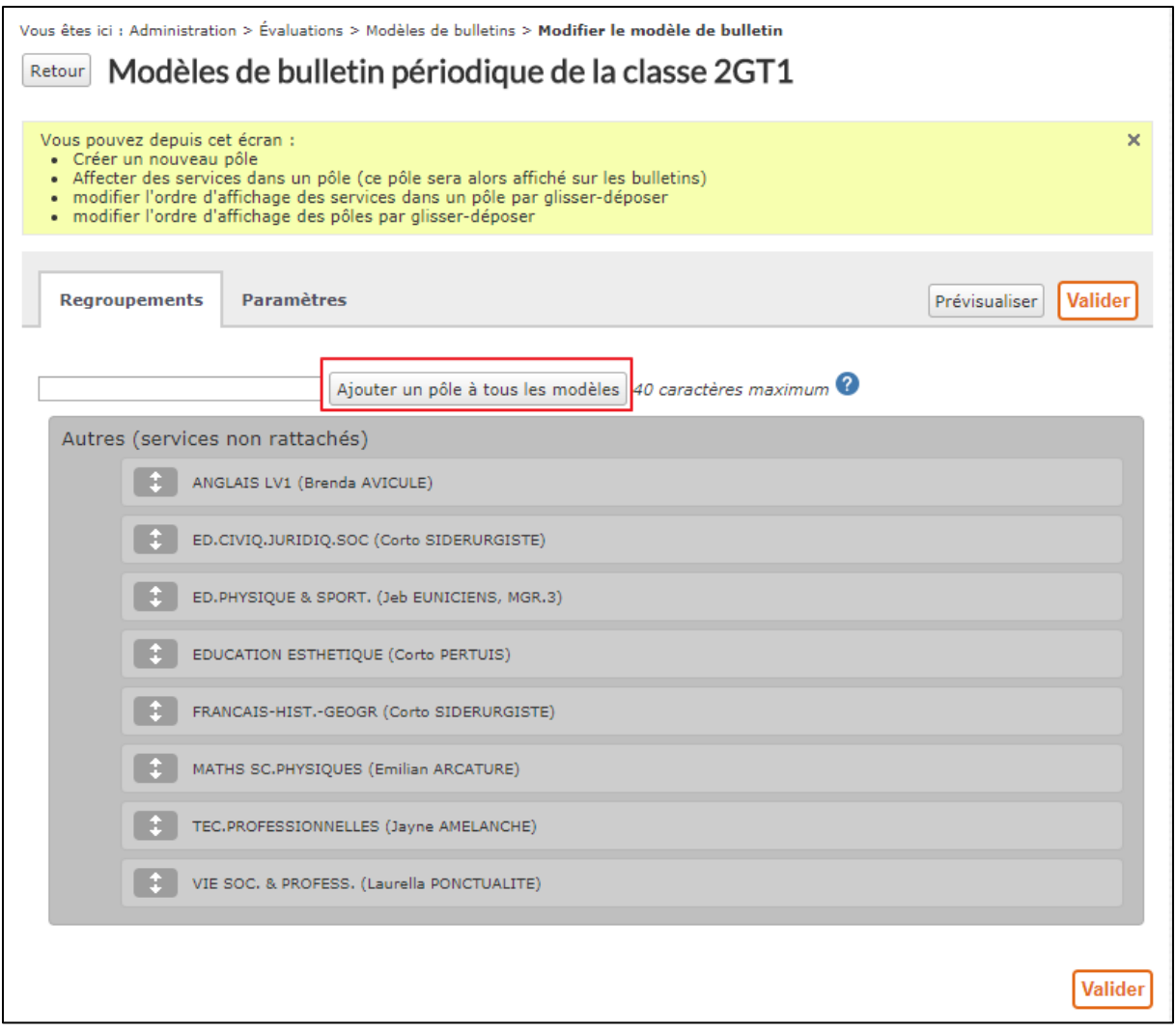

**Écran de modification d'un modèle de bulletin – Possibilité d'ajouter un pôle à tous les modèles**

Il est aussi possible de générer une prévisualisation du modèle de bulletin pour vérifier le bon paramétrage.

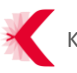

#### <span id="page-16-0"></span>**3.1.1.6 Paramétrage service**

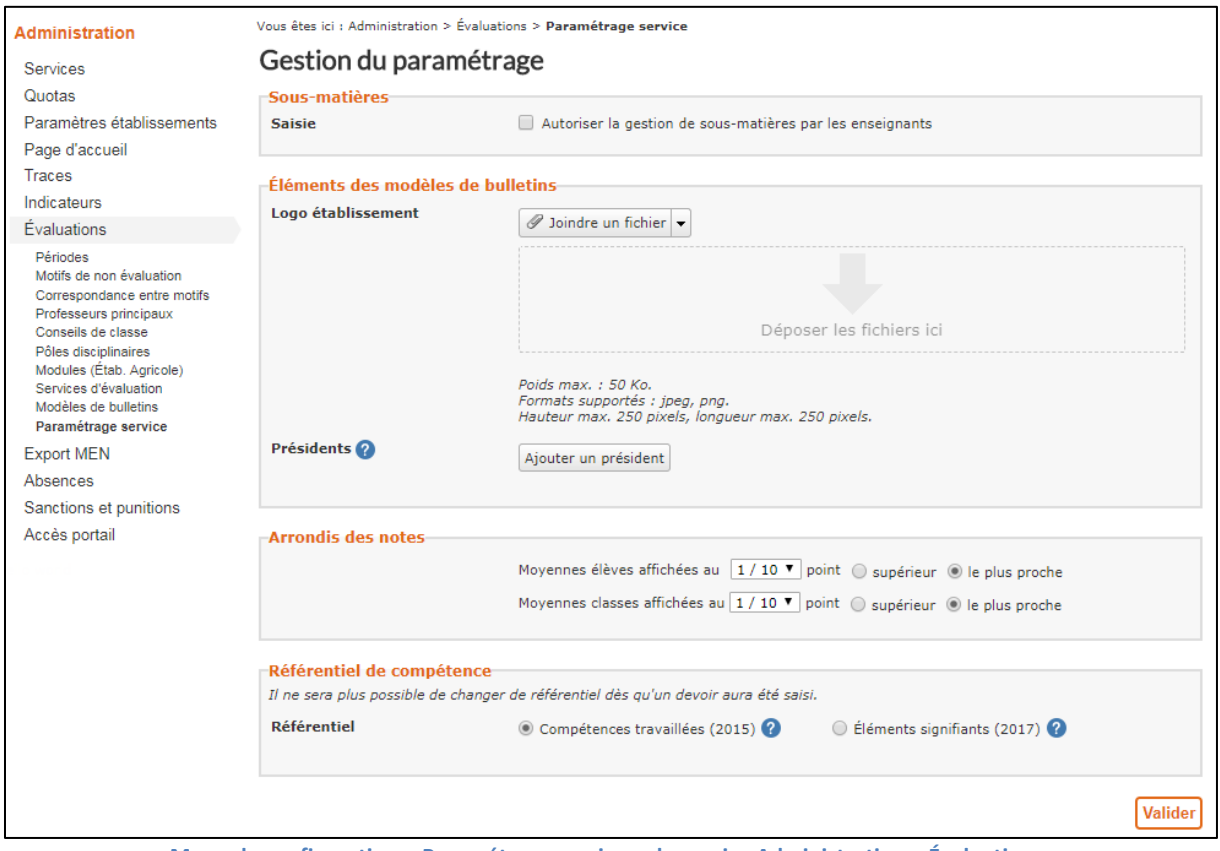

**Menu de configuration « Paramétrage service » du service Administration > Évaluations**

Cet écran permet de gérer les paramètres à configurer en vue de :

- > Autoriser les enseignants à gérer eux même les sous matières ;
- > Déclarer les présidents susceptibles de piloter les conseils de classe. Les bulletins peuvent ainsi être automatiquement signés ;
- > Définir les règles d'arrondi pour le calcul des moyennes ;
- > Choisir le référentiel de compétences : **le choix du référentiel doit être effectué avant d'ouvrir la saisie des évaluations aux enseignants (cf. sectio[n 3.2.1\)](#page-5-1)**.

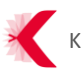

### <span id="page-17-0"></span>**3.4 Améliorations des services Vie de l'élève et Absences**

<span id="page-17-1"></span>**3.4.1 Vie de l'élève : impression de la fiche élève disponible**

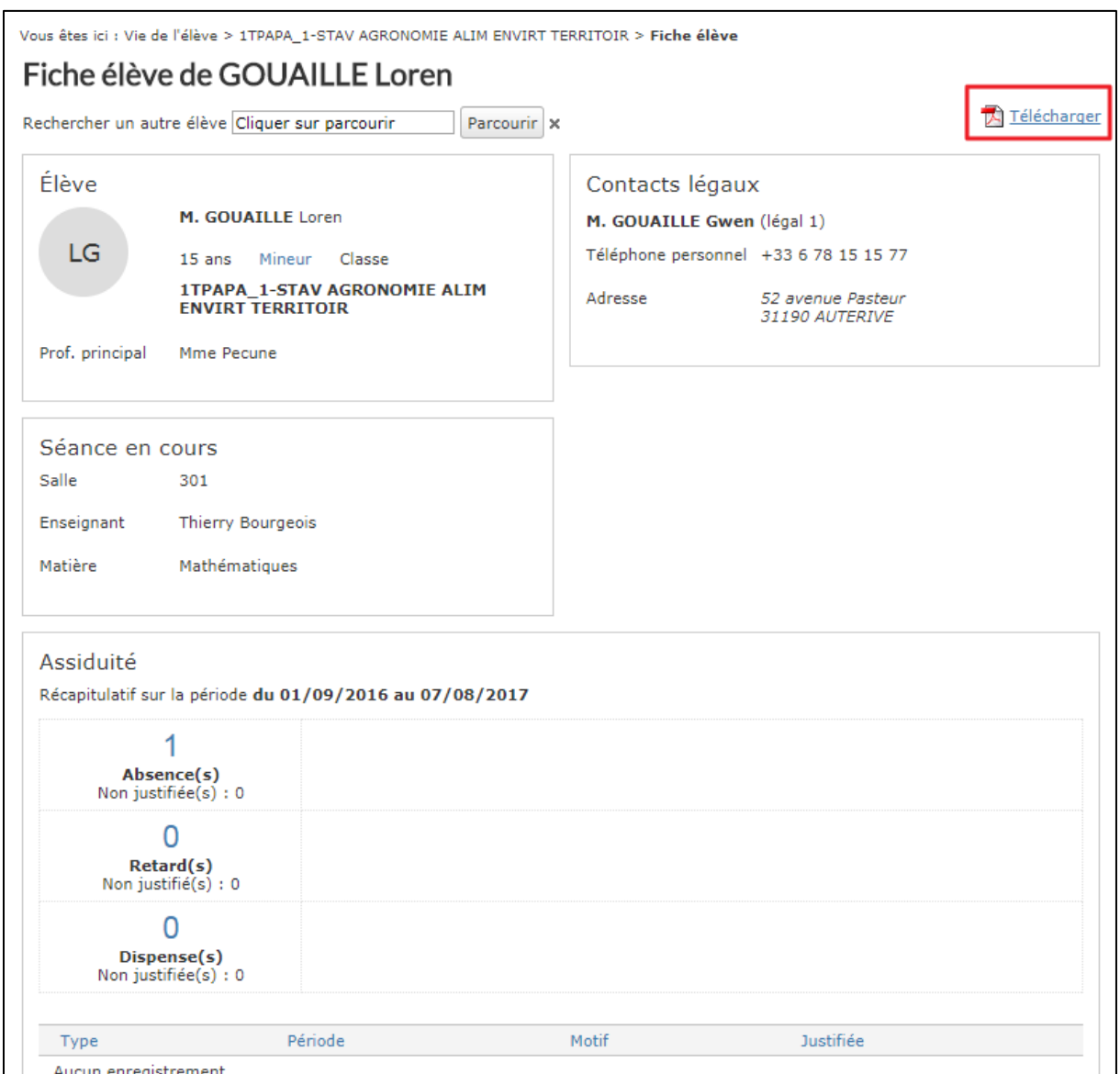

**Icône de téléchargement de la fiche élève**

Chaque fiche élève est téléchargeable depuis le service : Vie scolaire/Scolarité > Vie de l'élève > Sélection de la fiche d'un élève.

<span id="page-17-2"></span>**3.4.2 Absences : améliorations pour la saisie des dossiers d'absences**

Dans l'objectif de faciliter la saisie des absences pour les équipes de vie scolaire, l'écran de création des dossiers d'absences a été amélioré comme suit :

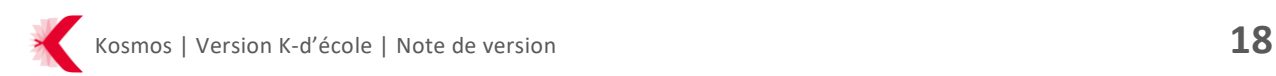

> Ajout d'un champ de recherche avec une aide à la saisie du nom de famille de l'élève absent ou des élèves absents :

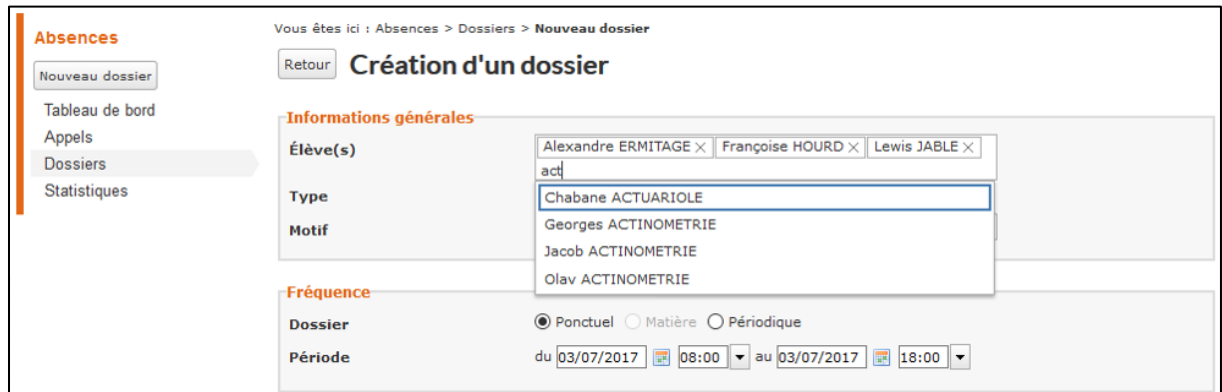

**Ecran de création d'un dossier d'absence(s) – auto complétion sur le nom de famille des élèves**

> Les dates de période d'absence(s) sont pré-remplies à partir des créneaux horaires de l'établissement, le responsable vie scolaire n'a plus qu'à les modifier si nécessaire :

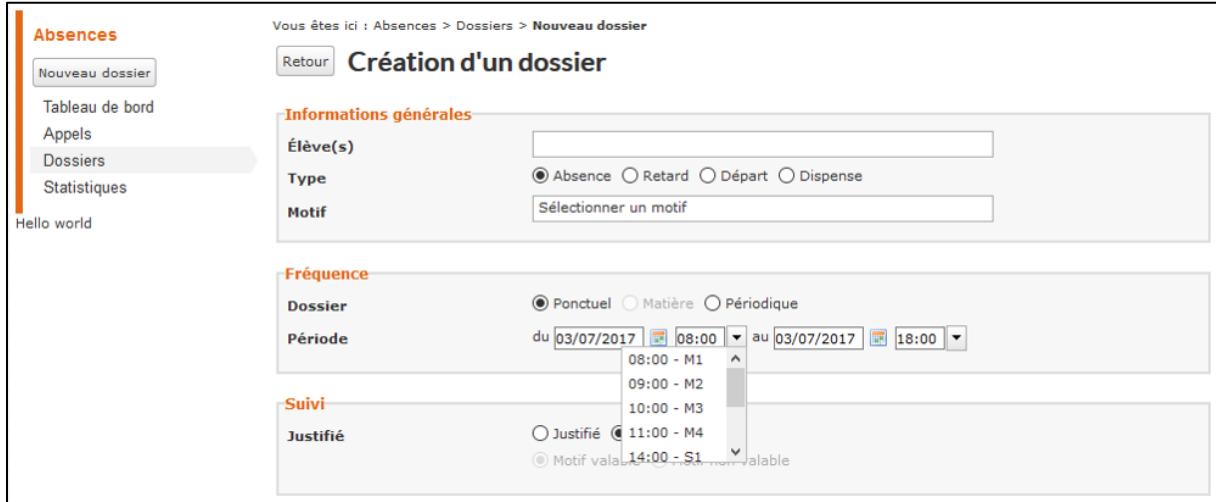

**Ecran de création d'un dossier d'absences > Fréquence > Période : créneaux horaires de l'établissement pré-renseignés**

Avec cette version de rentrée scolaire et suite à plusieurs retours d'usage sur le sujet : il est également **possible de saisir un dossier d'absence pour un élève dispensé à l'année**.

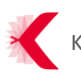

## <span id="page-19-0"></span>**4. KOSMOS – EMPLOI DU TEMPS**

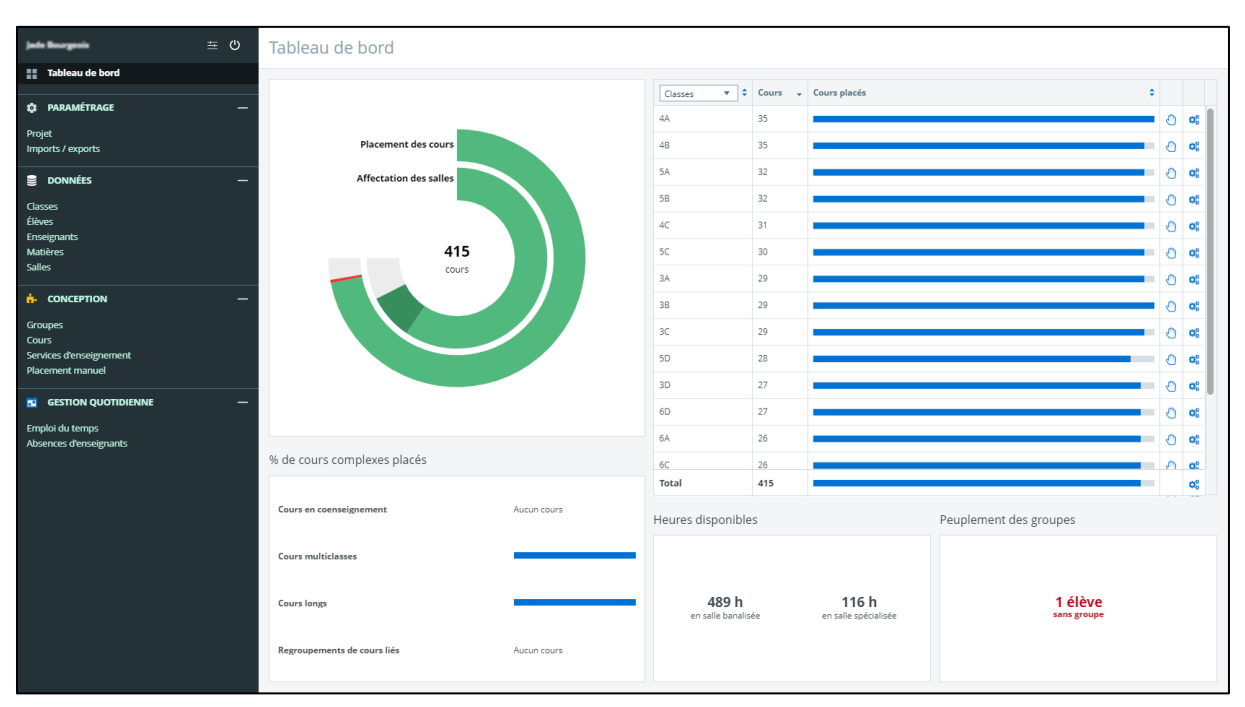

**Tableau de bord du logiciel Kosmos – Emploi du temps**

Pour permettre aux établissements pilotes (collèges et lycées) des projets e-lyco, CyberCollège, ENTmip et elycée ayant créé leurs emplois du temps avec le logiciel Kosmos – Emploi du temps pour la rentrée 2017 de réaliser leurs imports emploi du temps dans l'ENT : tous les écrans liés aux imports d'emplois du temps (menu « Gestion emploi du temps » ou « Gestion vie scolaire » selon les projets ENT) intègrent dorénavant le logiciel Kosmos – Emploi du temps (appelé **K-EMP**) :

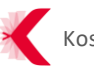

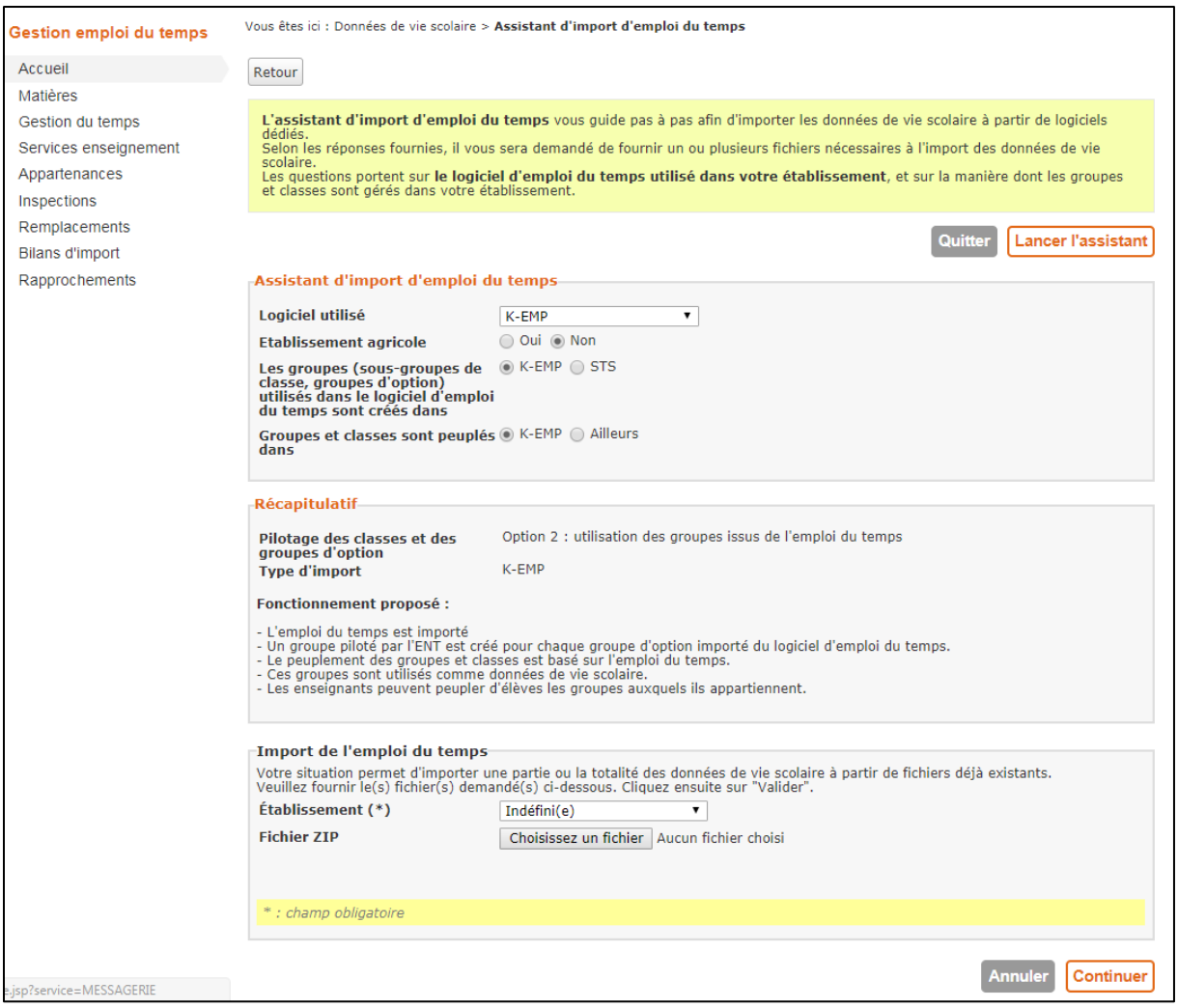

**Intégration de Kosmos – Emploi du temps (K-EMP) à l'assistant d'import d'emploi du temps**

De plus, un espace d'aide réservé aux utilisateurs de Kosmos-Emploi du temps a été créé sur le site de La Kommunauté ; cet espace est accessible en cliquant sur le point d'interrogation en haut à droite du logiciel Kosmos – Emploi du temps :

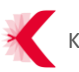

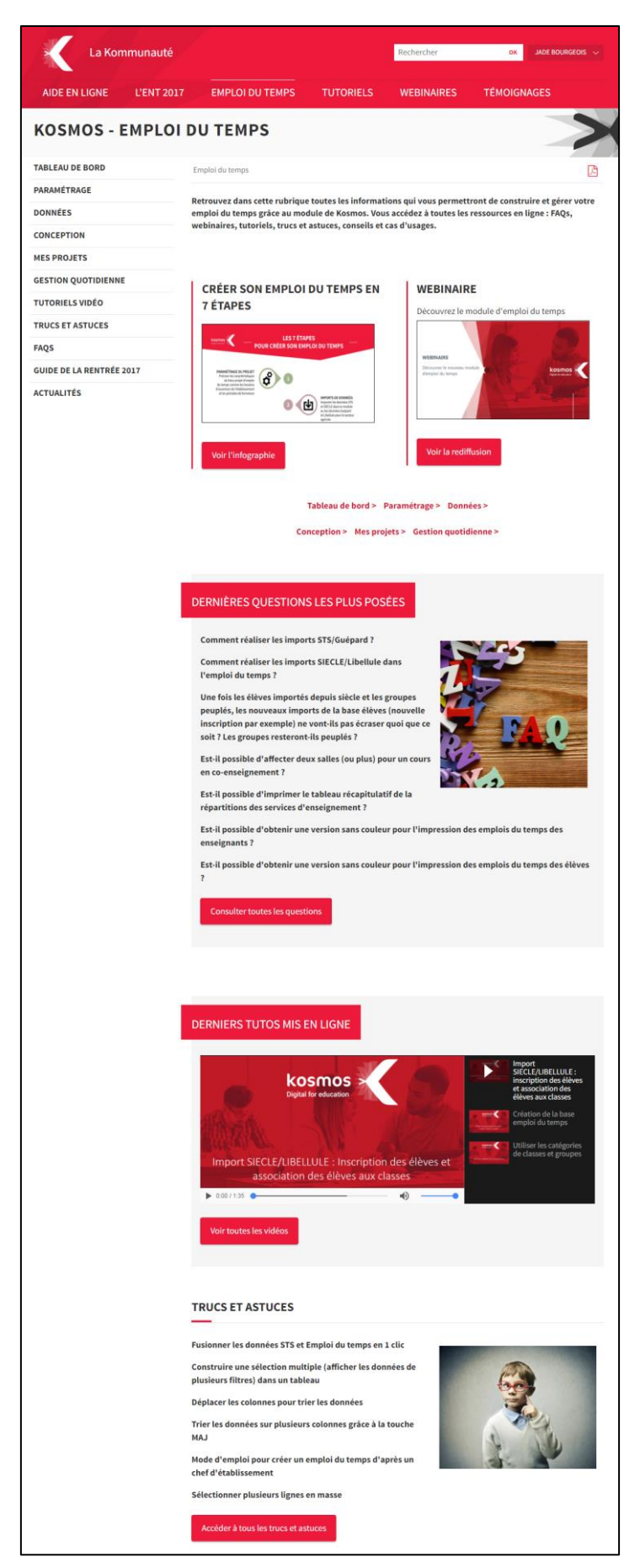

**Espace de documentation du logiciel Kosmos – Emploi du temps sur La Kommunauté**

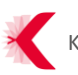

## <span id="page-22-0"></span>**5. GESTIONNAIRE D'ACCES AUX RESSOURCES NUMERIQUES (GAR)**

Le Gestionnaire d'Accès aux Ressources Numériques (GAR) est un service créé pour faciliter l'accès aux ressources numériques dans un cadre juridique porté par le Ministère de l'Éducation nationale.

Les éditeurs de ressources numériques et les ENT doivent s'intégrer au GAR pour, d'une part mettre à disposition au sein d'une même interface leurs catalogues de ressources, et d'autre part permettre aux établissements d'affecter ces ressources aux enseignants et aux élèves (ex: Universalis pour les élèves et les enseignants de tous les niveaux du collège; Sesamath pour les élèves de 5ème et les enseignants de mathématiques du niveau 5ème;...).

Le GAR doit devenir à terme la plateforme unique de gestion des ressources numériques, comme tiers de confiance (les administrateurs ENT n'auront plus besoin de paramétrer plusieurs services tiers).

**À partir de la rentrée 2017 et selon le calendrier défini avec les équipes du GAR et les équipes projets, certains profils utilisateurs de quelques établissements pilotes des projets e-lyco et ENTmip pourront accéder aux ressources du GAR via un nouveau service de l'ENT appelé « Médiacentre » :**

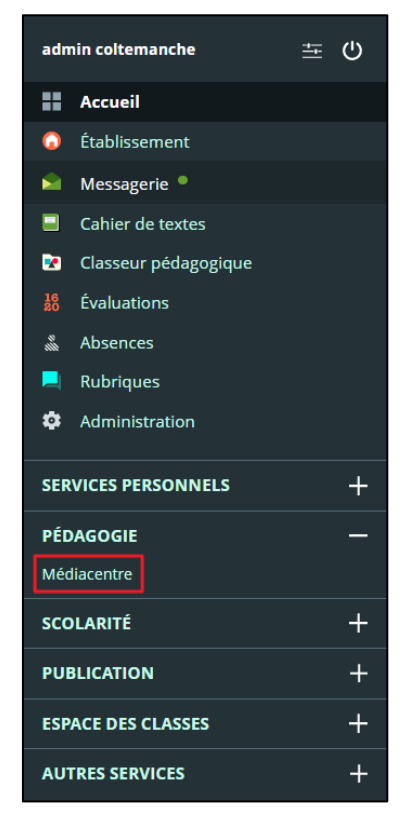

**Le Médiacentre accessible depuis les services pédagogiques de l'ENT**

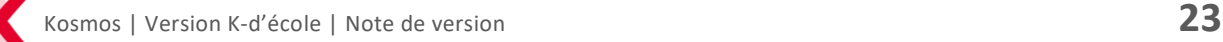

Les administrateurs ENT de ces établissements pilotes pourront alors attribuer des accès aux profils concernés depuis l'écran Administration > Liste des services > Médiacentre > Modifier un service :

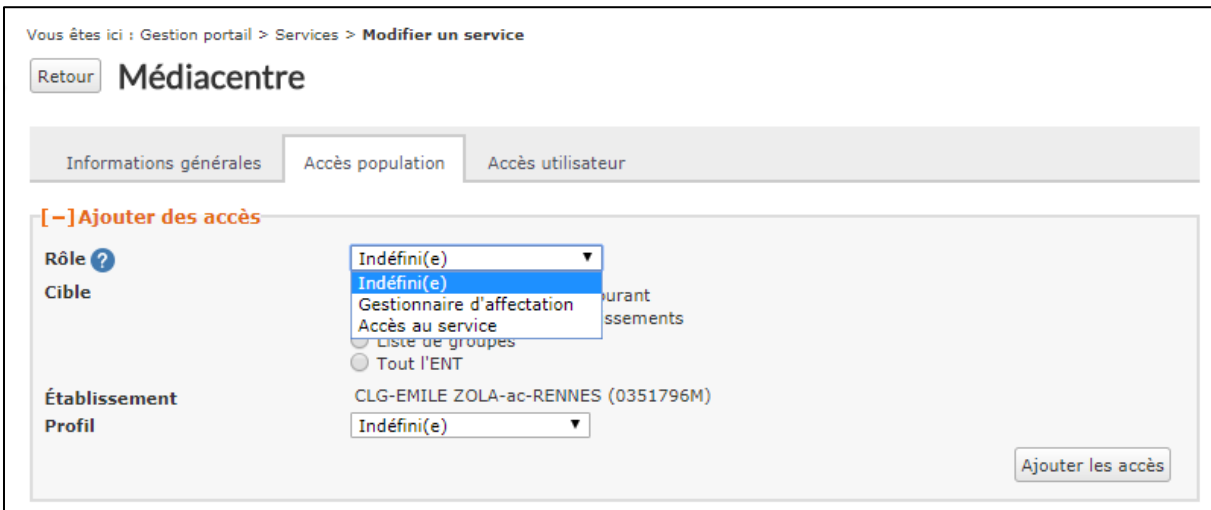

**Administration du service Médiacentre**

Les profils utilisateurs concernés par le Médiacentre sont les suivants :

- > **Administrateurs ENT** : chargés d'attribuer les accès population ;
- > **Documentalistes** : à qui les administrateurs ENT peuvent attribuer le rôle de « Gestionnaire d'affectation », ce qui permettra aux personnes titulaires du rôle d'affecter telle ressource à tels utilisateurs ;
- > **Élèves, enseignants et équipes de direction** : à qui les administrateurs ENT peuvent attribuer le rôle d' « Accès au service ».

L'authentification et la connexion au GAR via l'ENT, ainsi que la récupération des ressources et leur affichage au sein du Médiacentre ont été réalisées pour la rentrée ; d'autres évolutions viendront compléter le Médiacentre avant activation et généralisation de ce service à tous les projets ENT.

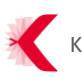